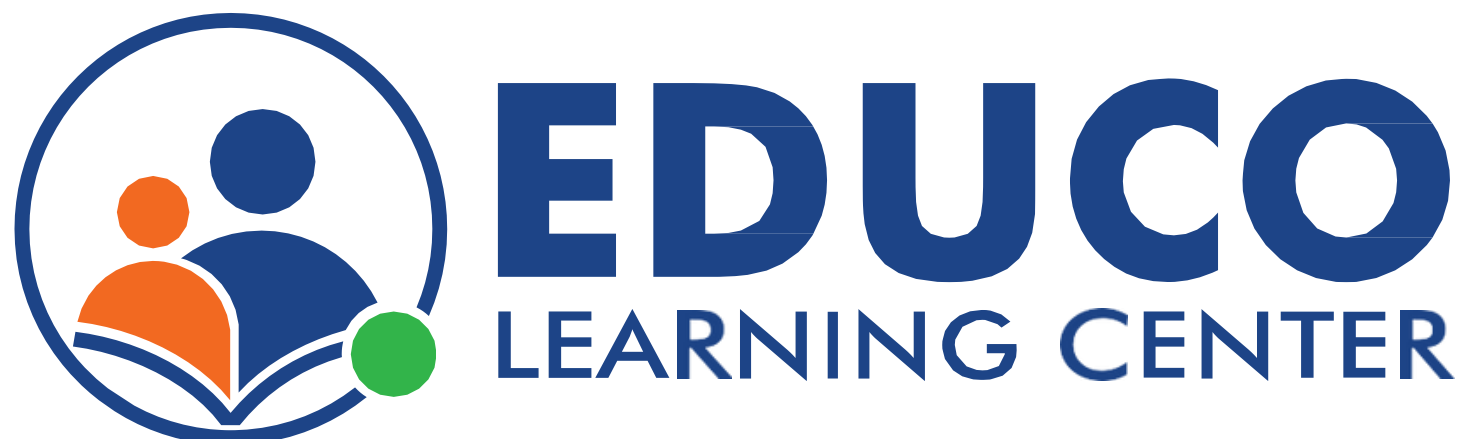

## Diagnostic Test and Analytics

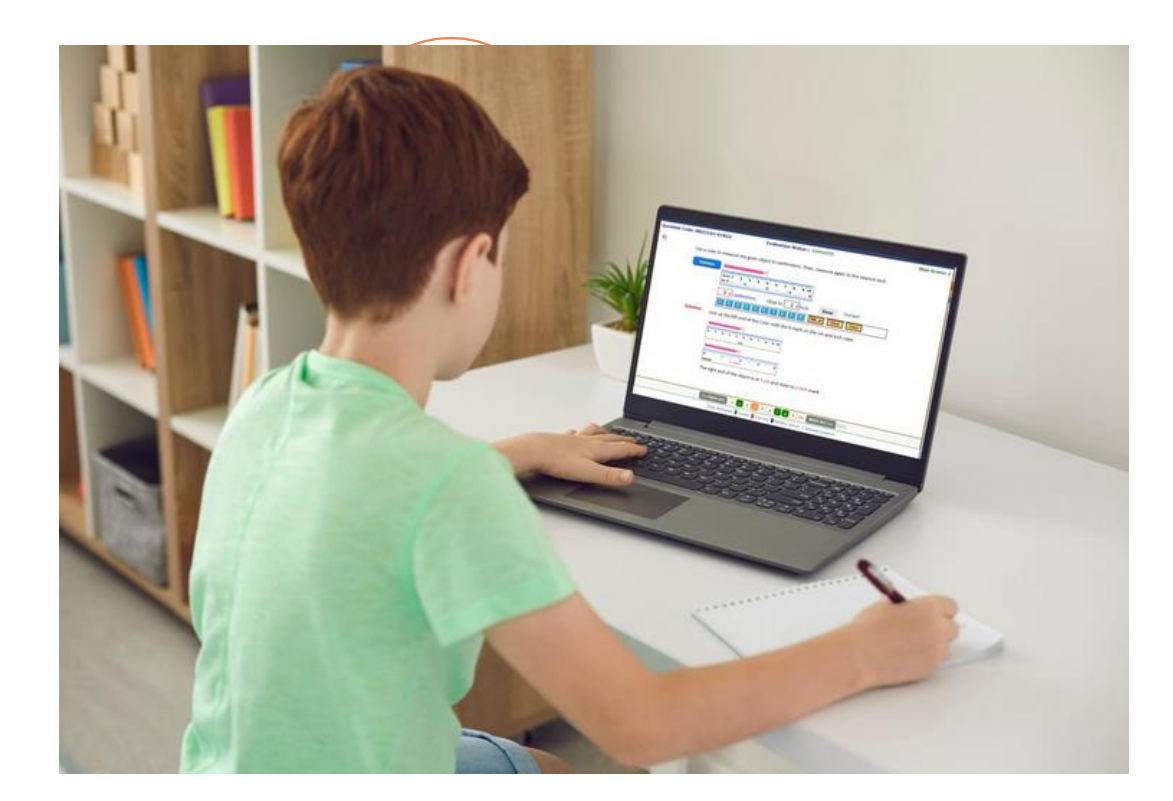

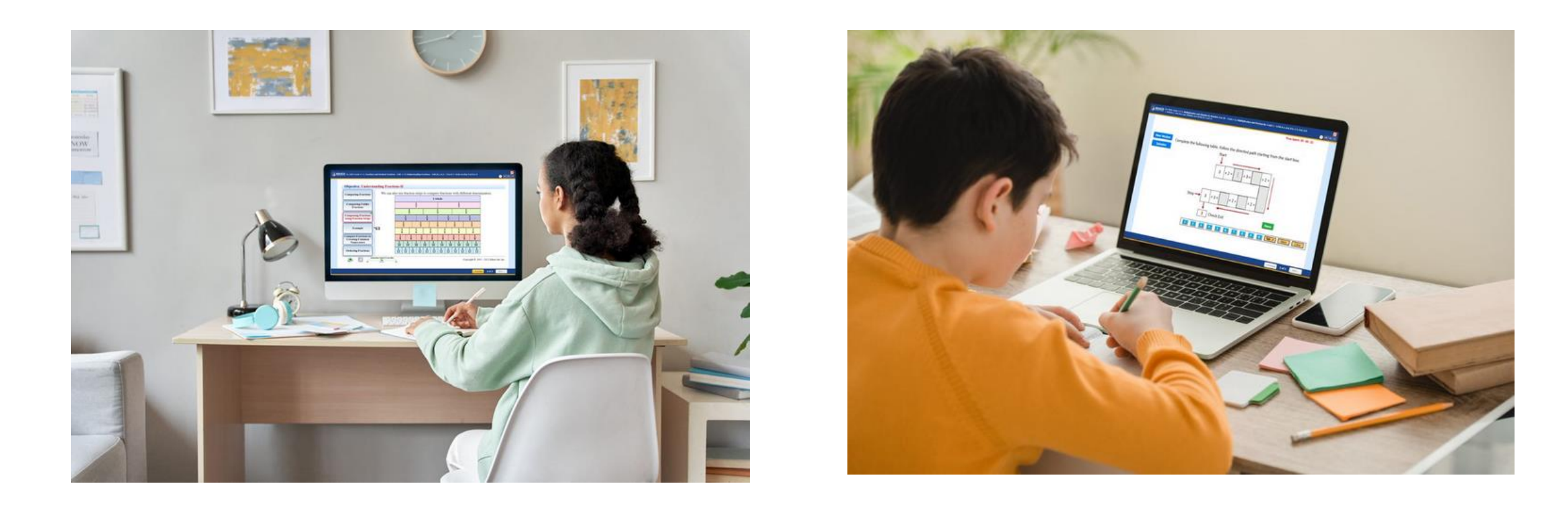

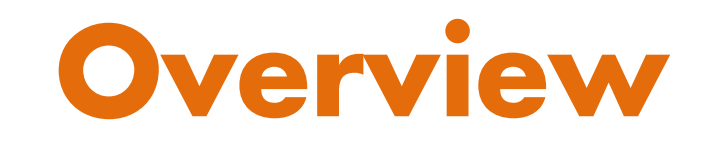

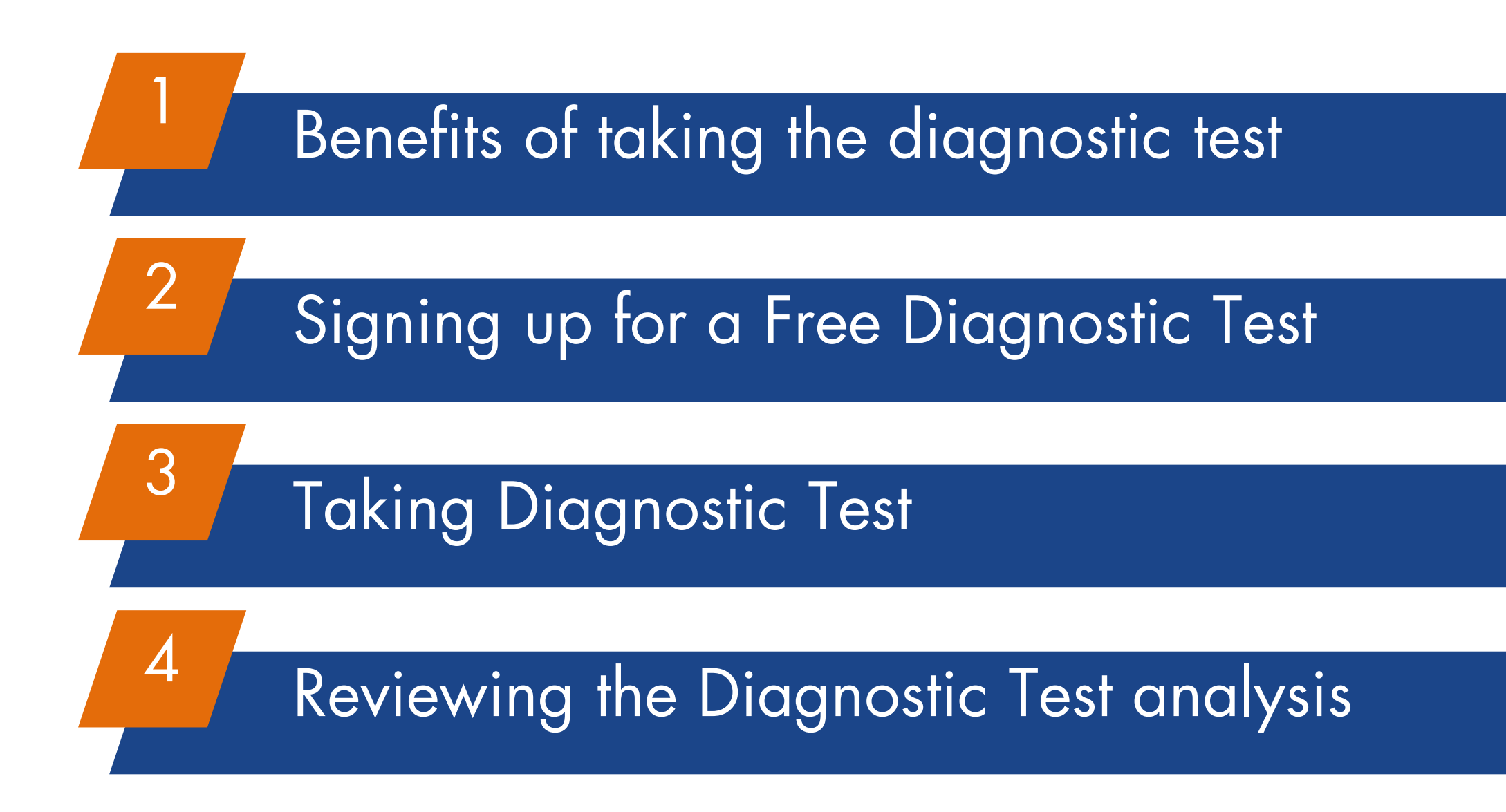

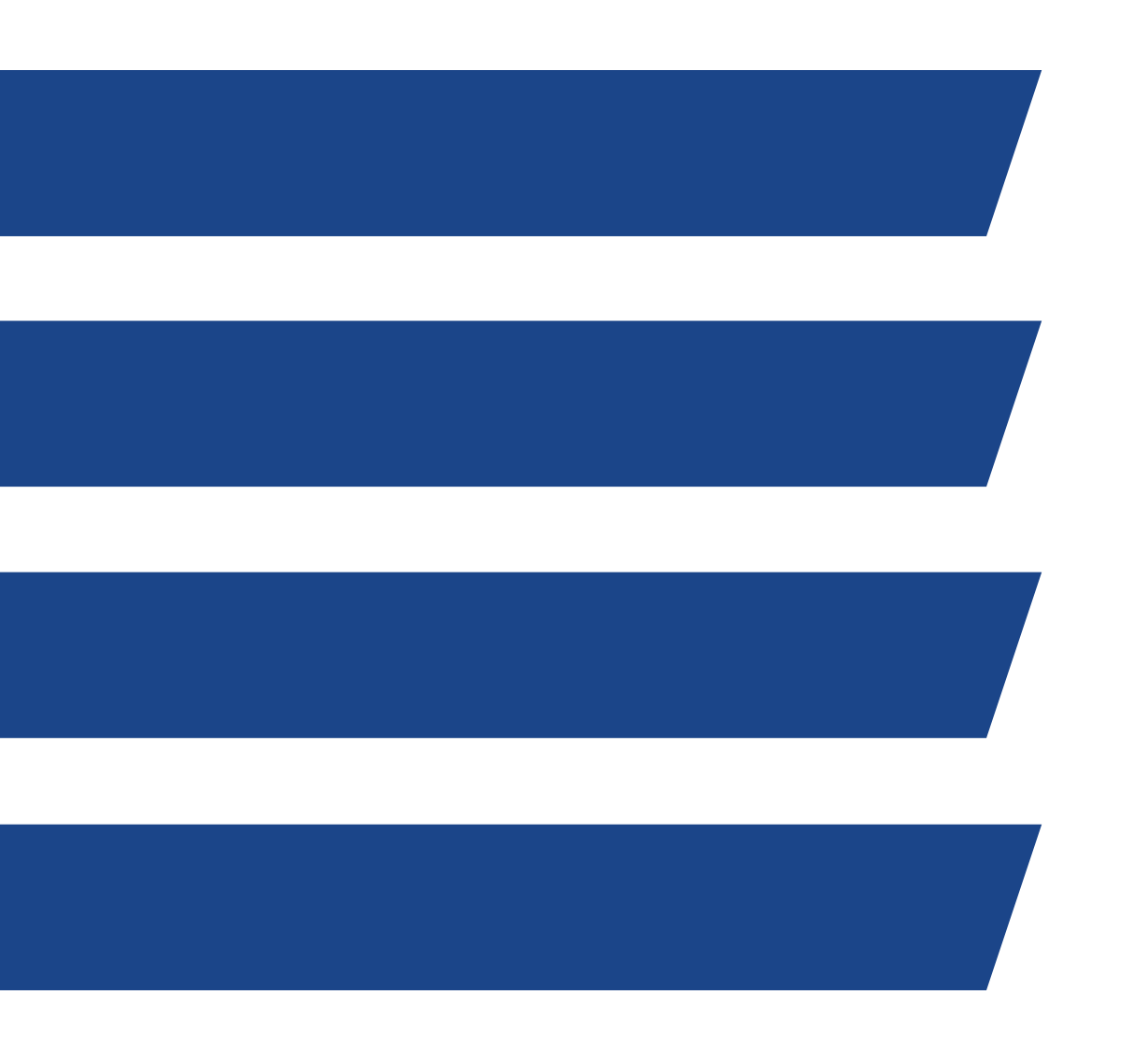

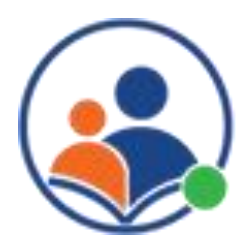

#### Identifying strengths and weaknesses:

The diagnostic test helps to identify the areas where the student is strong and the areas where they need improvement. This information can be used to guide future study and practice.

#### Personalized learning:

A diagnostic test can help to customize the learning experience by tailoring the content and pace to the student's needs and abilities.

### Measuring progress:

By taking a diagnostic test at the beginning of a course, a student can measure their progress and see how much they have learned in their previous grade.

#### Focusing study:

The diagnostic test helps to identify the areas where the student needs to focus their study and can provide guidance on what they should study next.

- 
- 

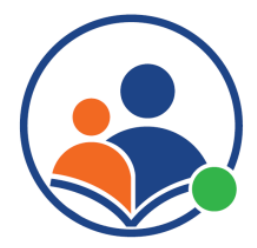

## Benefits of Taking the Diagnostic Test

## Signing up for a Free Diagnostic Test

Open a web browser and go to www.educolearningcenter.com and Click on the Start Now button on the Diagnostic window

#### Create an account:  $\overline{\mathbf{2}}$

If you don't already have an ELC account, you'll need to create one. Click on the "Sign Up" button and fill out the form with your name, email address, and password.

#### Select Child's grade: 3

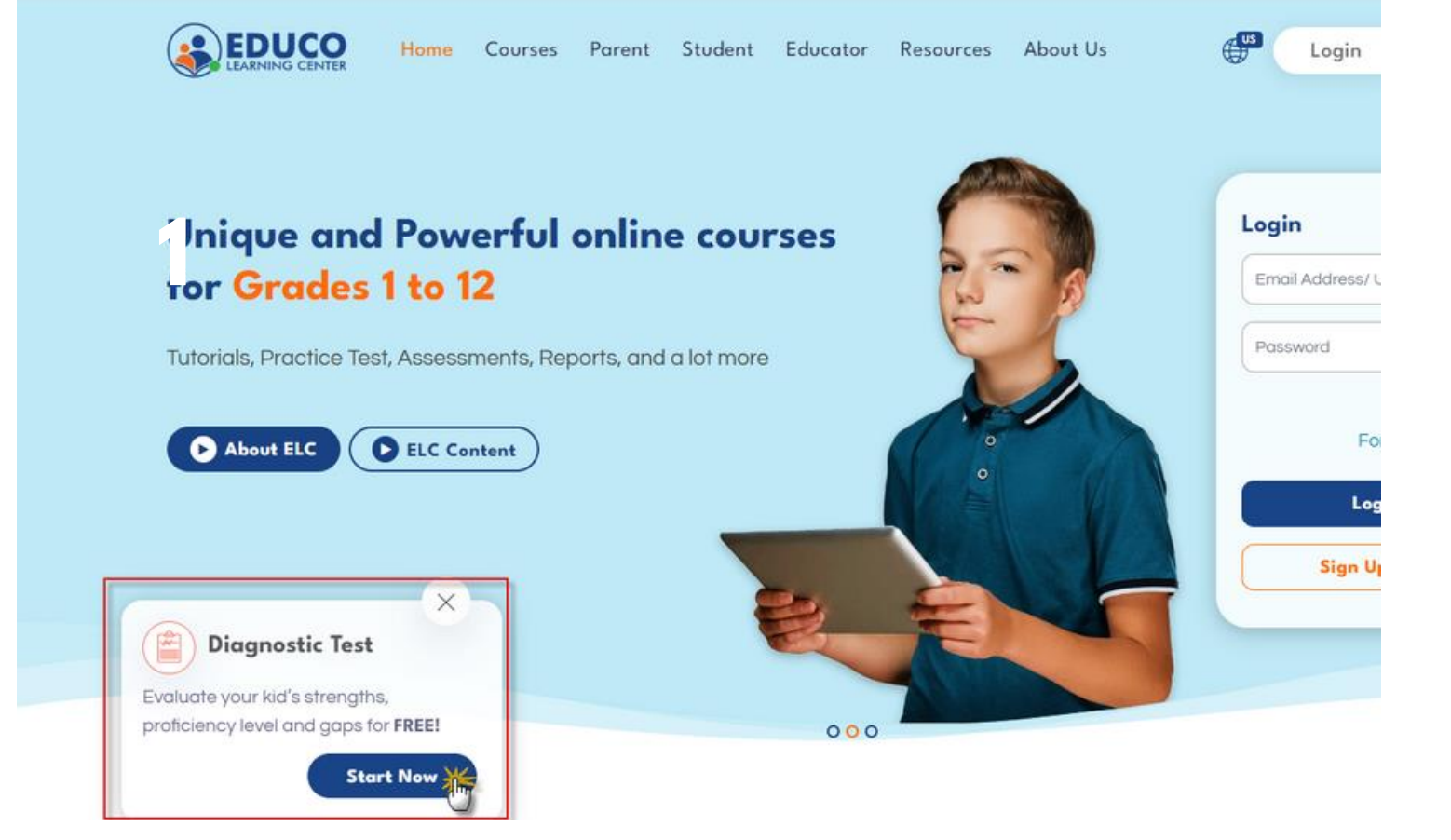

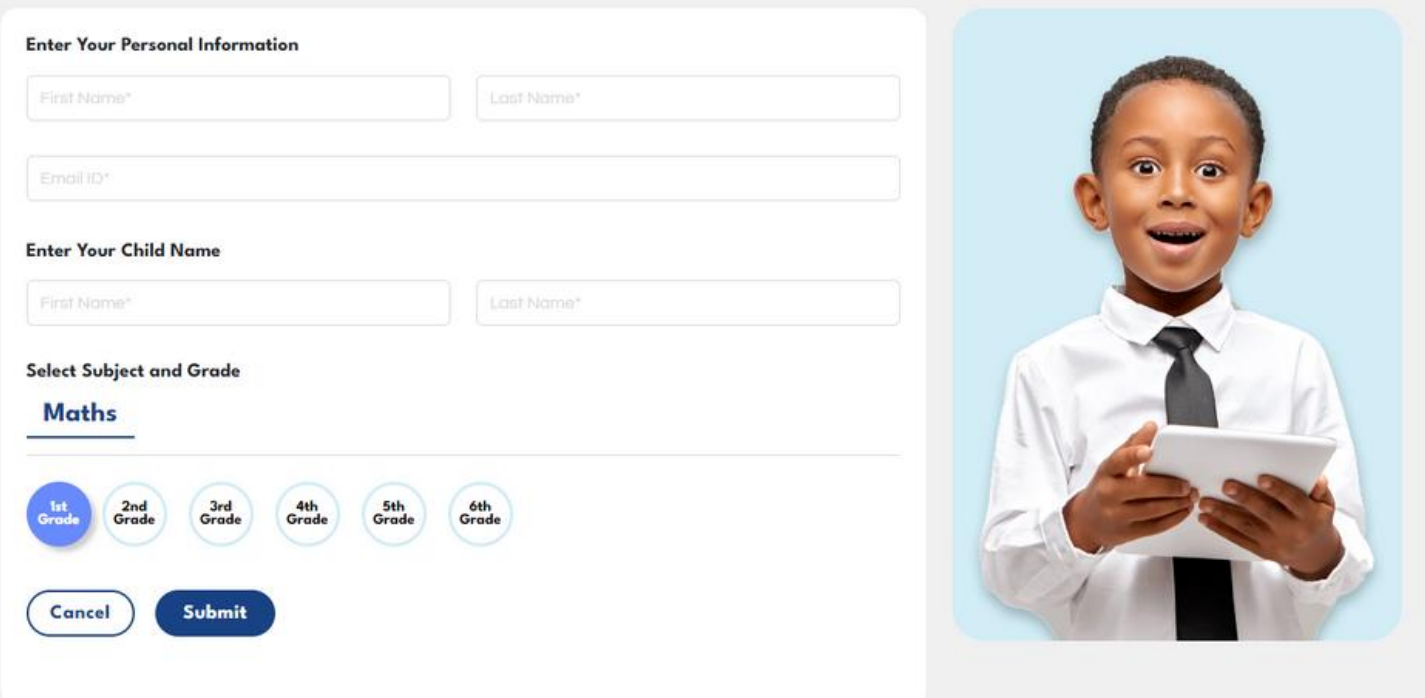

## Go to the ELC website:

During the signup process, select your child's grade and enter your child's name information.

After entering the information click on "Submit" button. Child login credential will be emailed to parent registered email address

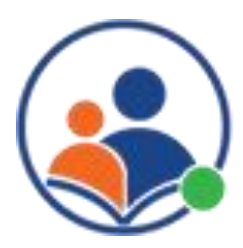

#### Submit the form:

# Taking Diagnostic Test

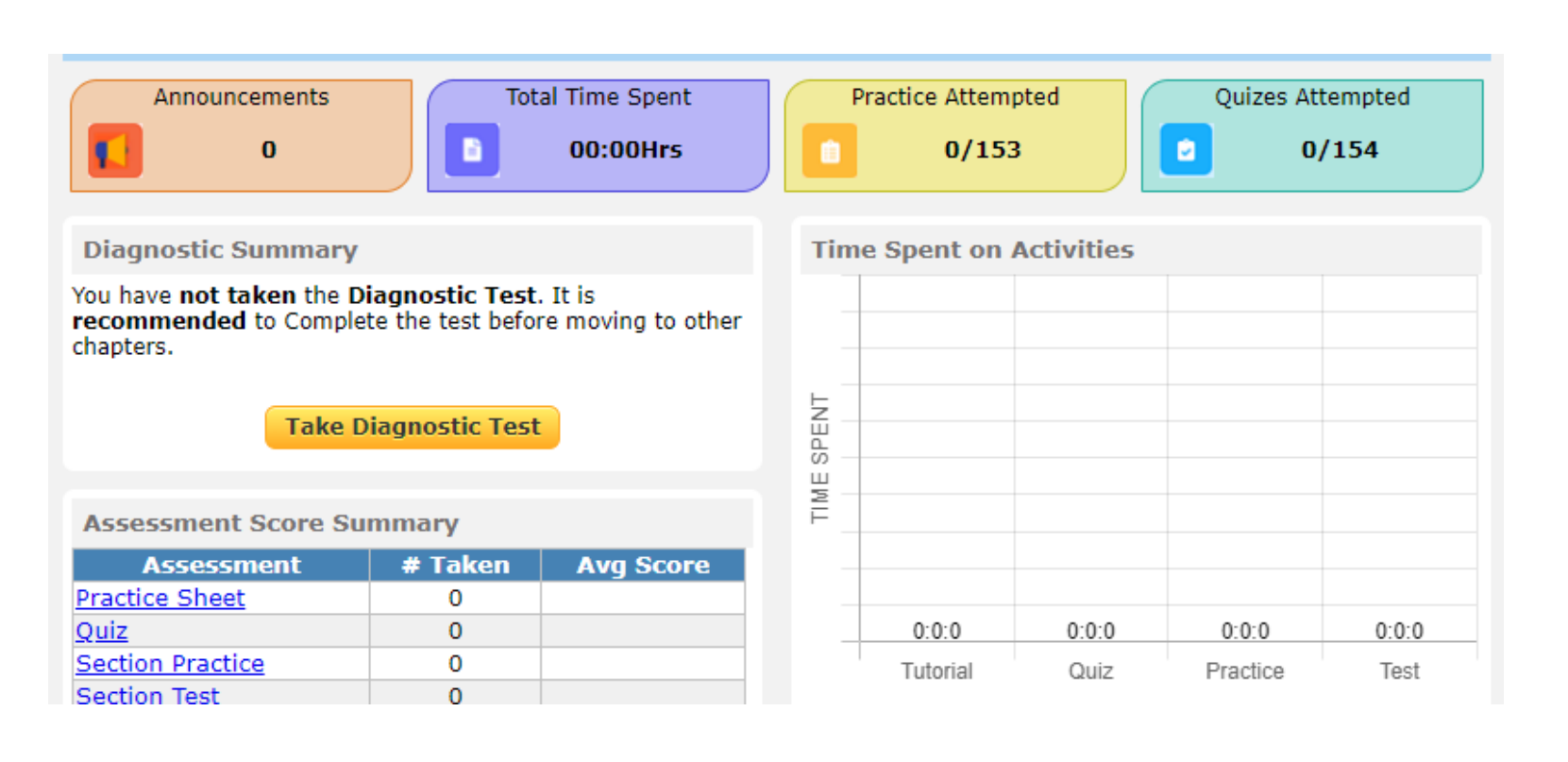

Once you receive the registration confirmation email, use your child's login credentials to log on to the ELC platform.

- On the dashboard navigate to the diagnostic test for the 2 subject. Click on the Take Diagnostic Test' button to begin the test.
- 3 button.

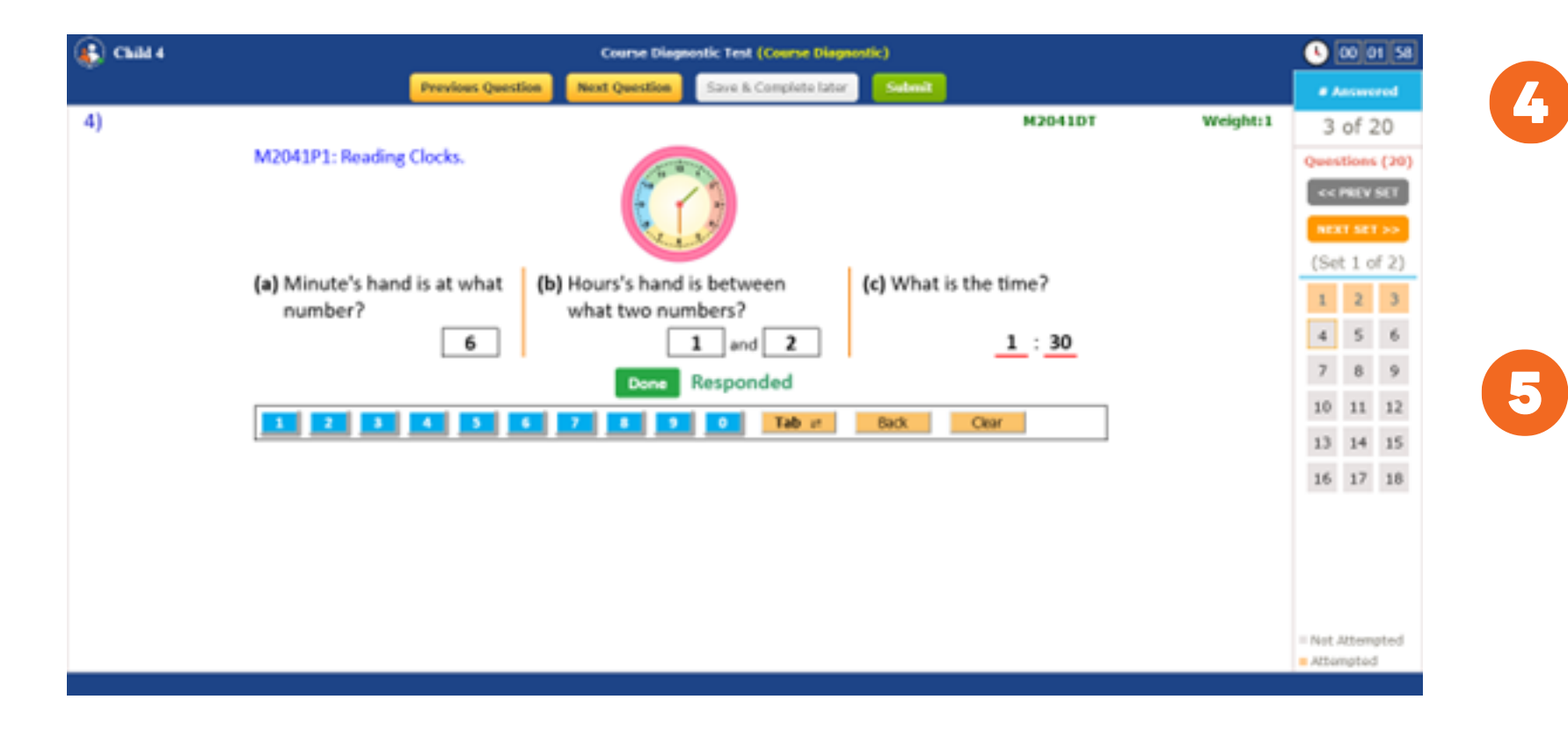

Read the Assessment Instruction(s) and click on the 'Start'

Answer all the questions and click on the 'Submit' button. Upon submission, the user will be redirected to the result screen.

Students can also see their detailed Diagnostic Test report thru the dashboard at a future point in time.

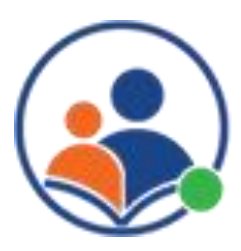

## Reviewing the Diagnostic Test analysis

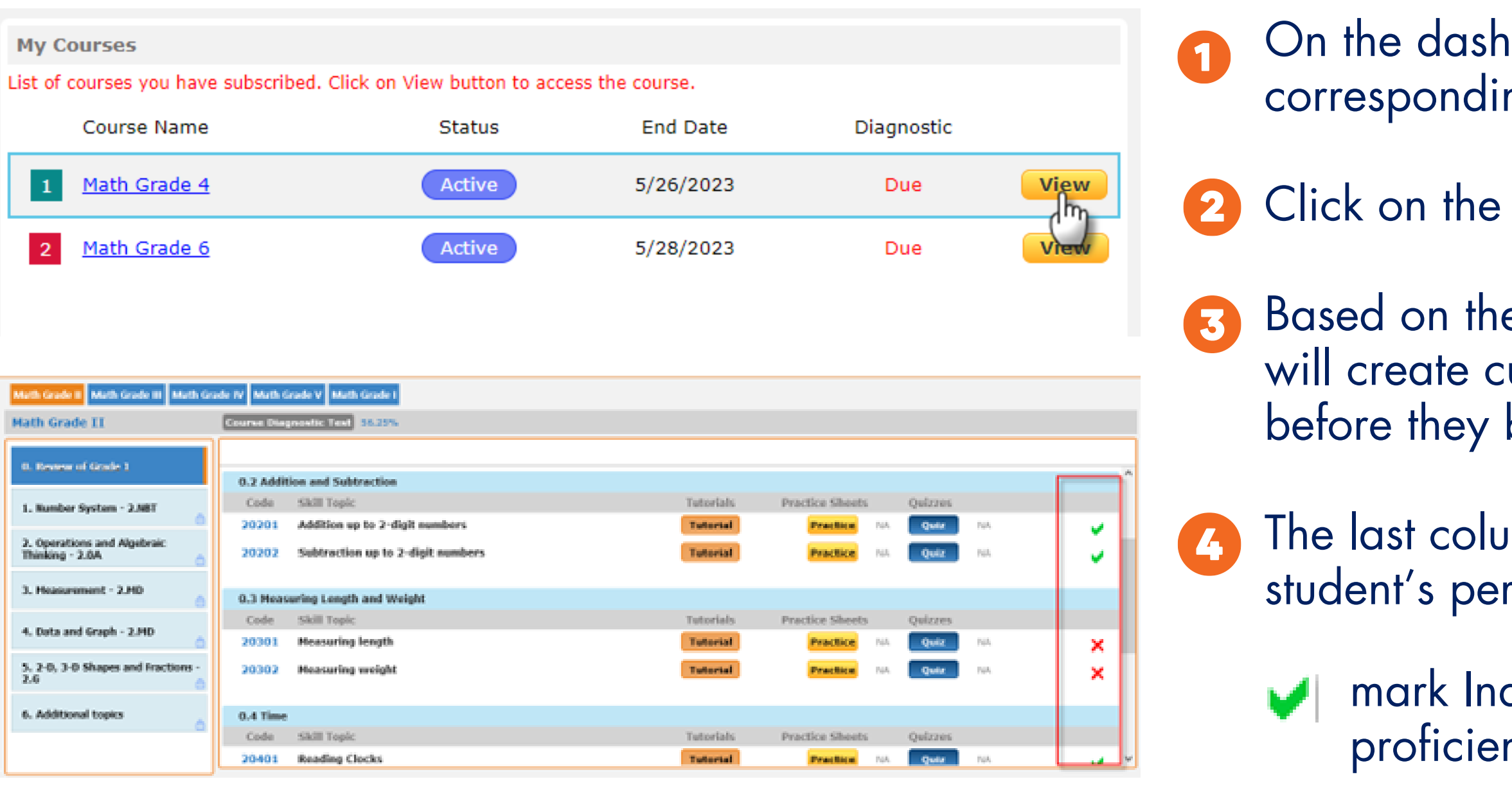

In order to achieve proficiency in the improvement needed area student must spend at least 2 min on the corresponding tutorial and achieve a 100% score in section practice and a quiz.

- board, click on the 'View' button ng to the grade title
- **Review Chapter**
- e diagnostic test's performance, the system ustomized recommendations for each learner begin an activity on the course.
- imn on the chapter listing indicates the rformance over the prerequisite chapter
- dicates the student has achieved ncy in that section
- **X** mark indicates where the improvements needed
	-

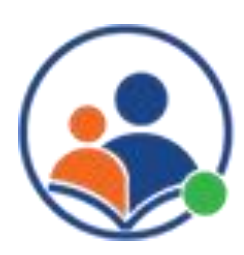

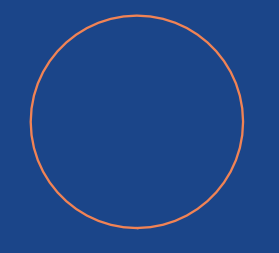

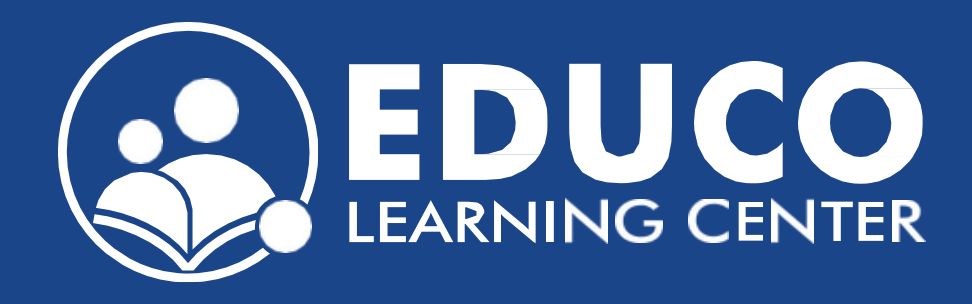

### **Contact us at support@educolearningcenter.com**

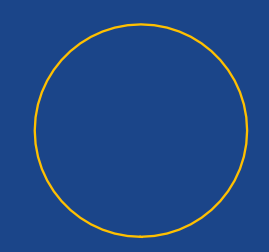